\* Este texto não substitui o publicado no DOE.

Diário Oficial do Estado de Rondônia nº 140 Disponibilização: 26/07/2023 Publicação: 26/07/2023

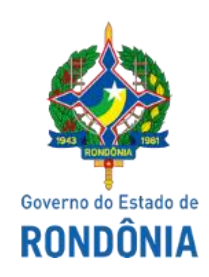

# GOVERNO DO ESTADO DE RONDÔNIA Secretaria de Estado de Finanças - SEFIN **Instrução Normativa nº 48/2023/GAB/CRE**

Altera e acresce dispositivos ao "Manual de Orientações da Escrituração Fiscal Digital para Contribuintes do Estado de Rondônia", constante do Anexo Único da Instrução Normativa nº 033/2018/GAB/CRE.

O **COORDENADOR-GERAL DA RECEITA ESTADUAL,** no uso de suas atribuições legais,

# **D E T E R M I N A:**

**Art. 1º** Os itens a seguir do "Manual de Orientações da Escrituração Fiscal Digital para Contribuintes do Estado de Rondônia", constante no Anexo Único da Instrução Normativa N. 033/2018/GAB/CRE, passam a vigorar com as seguintes redações:

**I - o item 1 da Parte 1:**

#### **"PARTE 1**

#### **1. NOTAS FISCAIS DE SAÍDA COM CRÉDITO PRESUMIDO**

As notas fiscais de saída que tiverem crédito presumido devem ser escrituradas da seguinte forma:

C100 - Escriturar a nota fiscal normalmente. (Fidelidade ao documento fiscal)

C170 - Escriturar os itens normalmente conforme orientações do guia prático.

C190 - Escriturar normalmente conforme orientações do guia prático.

C195 - Criar um registro C195 com uma observação do lançamento. (Ex: Crédito Presumido)

C197 - Criar somente um registro para cada documento fiscal, preenchendo da seguinte forma:

COD\_AJ: INFORMAR O CÓDIGO DE AJUSTE RELATIVO AO CRÉDITO PRESUMIDO; DESCR\_COMPL\_AJ: CRÉDITO PRESUMIDO

COD\_ITEM: NÃO INFORMAR VL\_BC\_ICMS: VALOR DA BASE DE CÁLCULO USADA PARA APLICAR O CRÉDITO PRESUMIDO ALIQ\_ICMS: ALÍQUOTA APLICADA NA OPERAÇÃO VL\_ICMS: VALOR DO ICMS A SER CREDITADO VL\_OUTROS: NÃO INFORMAR

A soma do campo VL\_ICMS dos registros C197 com código de ajuste relativo à credito presumido deverá ser somada ao campo 07 - VL\_AJ\_CREDITOS do registro E110.

\*\*\* Os demais registros devem ser preenchidos conforme orientação do Guia Prático." (NR)

#### **II - o item 20 da Parte 1:**

## **"20. RESTITUIÇÃO DE ICMS [\(ARTIGOS 234 a 242 do RICMS/RO\)](https://legislacao.sefin.ro.gov.br/textoLegislacao.jsp?texto=230#RICMS_RO_TVII_CIX)**

O contribuinte ou responsável tem direito à restituição total ou parcial do imposto na forma prevista nos artigos 234 a 242 do Regulamento do RICMS/RO. A apropriação do crédito fiscal se dará mediante Ato de Restituição expedido pela Secretaria de Estado de Finanças.

Para cada ATO DE RESTITUIÇÃO, deverá ser criado um conjunto de registros E111 e E112, escriturado da seguinte forma:

1 – Escriturar um Registro E111 para cada ATO DE RESTITUIÇÃO, preenchendo da seguinte forma:

COD\_AJ\_APUR: RO020009 DESCR\_COMPL\_AJ: Restituição de ICMS mediante crédito fiscal VL\_AJ\_APUR: VALOR DO ICMS A RESTITUIR CONSTANTE DO ATO DE **RESTITUIÇÃO** 

\* Obs.: Na existência de mais de um tipo de crédito que se enquadre no mesmo código de ajuste, deverão ser apresentados tantos registros E111 quantos forem os tipos de créditos.

\*\* As orientações do AJUSTE E111 estão detalhadas no guia prático da escrituração fiscal digital - EFD ICMS/IPI.

2 – Para cada registro E111 com código de ajuste RO020009, escriturar um Registro E112, preenchendo da seguinte forma:

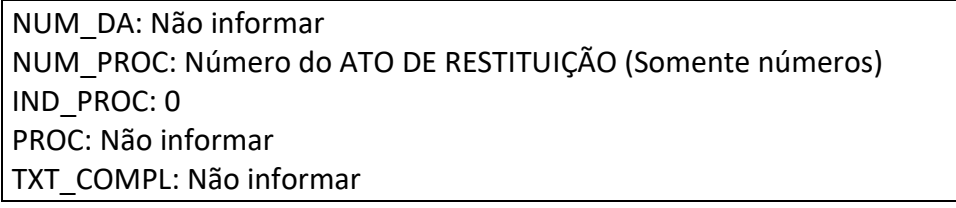

\* Obs.: O campo NUM\_PROC deverá conter exatamente 11 posições (somente números): Ex: 20230010001." (NR)

**Art. 2º** Ficam acrescidos os seguintes dispositivos ao "Manual de Orientações da Escrituração Fiscal Digital para Contribuintes do Estado de Rondônia", constante no Anexo Único da Instrução Normativa N. 033/2018/GAB/CRE, com as seguintes redações:

**I - os itens 42, 43 e 44 à Parte 1:**

## "**PARTE 1**

# **42. CONHECIMENTOS DE TRANSPORTE COM CLÁUSULA FOB E INICIADOS EM OUTRA UF QUANDO DIFERENTE DA UF DO EMITENTE**

Em caso de prestação de serviço de transporte, em operações de aquisição de mercadorias relacionadas a atividade industrial e/ou comercial, sob cláusula FOB, iniciado em outro Estado, quando diferente da UF do emitente/transportador, fica assegurado ao contribuinte tomador do serviço, o crédito do valor do imposto destacado no CT-e, em observância ao art. 30 e 31 da Lei n. 688/1996.

O crédito a ser apropriado deverá ser destacado na tag "*vICMSOutraUF*" no conhecimento de transporte.

Para se creditar dos valores destacados, o contribuinte deverá escriturar da seguinte forma:

D100 - Escriturar o conhecimento de transporte normalmente. (Fidelidade ao documento fiscal)

D190 - Escriturar normalmente conforme orientações do guia prático.

D195 - Criar um registro D195 com uma observação do lançamento. (Ex: CRÉDITO - ICMS TRANSPORTE INICIADO EM OUTRA UF)

D197 - Criar somente um registro para cada documento fiscal, preenchendo da seguinte forma:

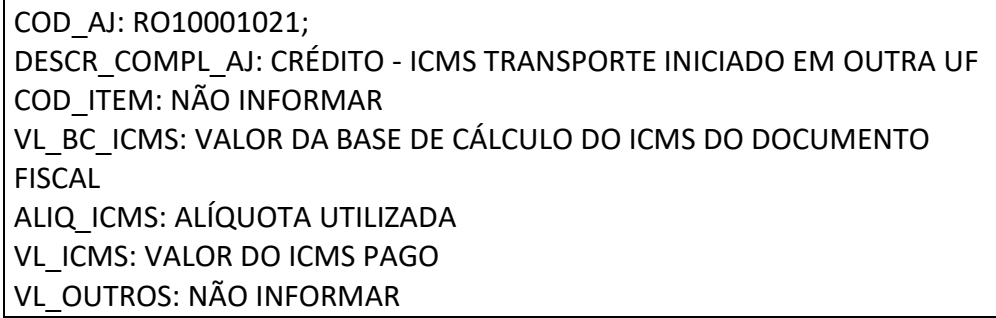

A soma do campo VL\_ICMS dos registros D197 com código de ajuste RO10001021 deverá ser somada ao campo 07 - VL\_AJ\_CREDITOS do registro E110.

#### **\*\*\* Os demais registros devem ser preenchidos conforme orientação do Guia Prático.**

#### **43. ESCRITURAÇÃO DE CT-E SUBSTITUÍDO E SUBSTITUTO - ICMS TRANSPORTE**

Quando no **mesmo período de apuração** sejam emitidos os CT-e original (substituído) e CT-e substituto, escriturar da seguinte forma:

#### **1. CT-e original (substituído):**

D100 - Escriturar o CT-e original (substituído) normalmente (com débito de ICMS - fidelidade ao documento fiscal)

D190 - Escriturar normalmente conforme orientações do Guia Prático.

\* **Observação:** Quando o ICMS tiver sido pago antecipadamente, este valor deverá ser estornado nos termos no **Item 7** desta IN, utilizando o código de Ajuste RO20001001. Para os que fazem a

opção do crédito presumido 20% (Item 3 - Parte 2 – Anexo IV RICMS/RO), deverá lançar o ajuste a crédito respectivo no código RO10001020, previsto na Tabela 5.3.

# **2. CT-e substituto:**

D100 - Escriturar o CT-e substituto normalmente (com débito de ICMS - fidelidade ao documento fiscal, referenciando a chave de acesso do CT-e substituído no campo - 14 CHV CTE REF)

D190 - Escriturar normalmente conforme orientações do Guia Prático.

D195 - Criar um registro D195 com uma observação do lançamento. (Ex: ESTORNO DE DÉBITO CT-e SUBSTITUÍDO - ICMS TRANSPORTE)

D197 - Criar somente um registro para cada documento fiscal, preenchendo da seguinte forma:

COD\_AJ: RO20001011; DESCR\_COMPL\_AJ: ESTORNO DE DÉBITO CT-e SUBSTITUÍDO - ICMS **TRANSPORTE** COD\_ITEM: NÃO INFORMAR VL\_BC\_ICMS: VALOR DA BASE DE CÁLCULO DO ICMS DO CT-E SUBSTITUÍDO ALIQ\_ICMS: ALÍQUOTA UTILIZADA DO CT-E SUBSTITUÍDO VL\_ICMS: VALOR DO ICMS DEVIDO/PAGO DO CT-E SUBSTITUÍDO VL\_OUTROS: NÃO INFORMAR

A soma do campo VL\_ICMS dos registros D197 com código de ajuste RO20001011 deverá ser somada ao campo 07 - VL\_AJ\_CREDITOS do registro E110.

\* Os demais registros devem ser preenchidos conforme orientação do Guia Prático.

\*\* **Observação:** Quando o CT-e substituto for emitido em **período de apuração posterior** ao do CT-e original (substituído) e, desde que este já tenha sido escriturado no mês anterior, o contribuinte deverá escriturar apenas o CT-e substituto, no respectivo período de apuração, conforme **o tópico 2 acima**.

\***Nota 01**: Para os que fazem a opção do crédito presumido 20% (Item 3 - parte 2 – Anexo IV RICMS/RO), deverão lançar o ajuste a crédito respectivo no código RO10001020, previsto na tabela 5.3, assim como deverá estornar o crédito presumido apropriado com base no CT-e substituído utilizando o código de Ajuste RO50001001.

# **44. EXCLUSÃO DO SIMPLES NACIONAL COM EFEITO RETROATIVO**

Em caso de enquadramento no Regime Normal de Apuração do ICMS após exclusão do Simples Nacional, que trata o Anexo VIII do RICMS/RO, aprovado pelo Decreto nº 22.721, de 5 de abril de 2018, com efeito RETROATIVO, fica assegurado o direito aos créditos decorrentes do pagamento dos Documento de Arrecadação do Simples Nacional – DAS e das guias de Diferencial de Alíquota do Simples Nacional (código de receita 1659).

Os registros abaixo devem ser efetuados de acordo com o mês de referência de pagamento em relação ao DA e DAS, por sua vez o ajuste a débito de acordo com o fato gerador.

O contribuinte deverá escriturar seus créditos e débitos da seguinte forma:

1 - Quanto ao Documento de Arrecadação do Simples Nacional – DAS, deverá criar um ajuste E111 se creditando dos valores pagos:

COD\_AJ: RO020041 DESCR\_COMPL\_AJ: CRÉDITO – DAS – DESENQUADRAMENTO SIMPLES

```
NACIONAL
VL_AJ_APUR: valor do ICMS efetivamente pago no DAS
```
Para cada registro E111 com código de ajuste RO020041, escriturar um registro E112, preenchendo da seguinte forma:

NUM\_DA: Número do Documento de Arrecadação NUM\_PROC: Não informar IND\_PROC: 0 PROC: Não informar TXT\_COMPL: Não informar

2 - Quanto ao pagamento de Diferencial de Alíquota – D.A., deverá escriturar um registro E111 PARA CADA GUIA DE DIFERENCIAL DE ALÍQUOTA, preenchendo conforme abaixo:

COD\_AJ\_APUR: RO020042 DESCR\_COMPL\_AJ: CRÉDITO – DIFERENCIAL DE ALÍQUOTA - DESENQUADRAMENTO SIMPLES NACIONAL VL\_AJ\_APUR: VALOR PAGO DA GUIA (receita 1659), DEDUZIDOS MULTA E JUROS (SE HOUVER)

Para cada registro E111 com código de ajuste RO020042, escriturar um registro E112, preenchendo da seguinte forma:

NUM\_DA: Número da Guia + Parcela + Código de Receita NUM\_PROC: Não informar IND\_PROC: 0 PROC: Não informar TXT\_COMPL: Não informar

\* Obs.: O campo NUM\_DA deverá conter exatamente 20 posições. Ex: 20080100000281001659

**\*\*\*\* As guias informadas em desconformidade com as orientações acima serão desconsideradas e não poderão ser apropriadas como crédito.**

3 - Considerando que notas fiscais emitidas por optantes do SN não há destaque de ICMS, o contribuinte deverá criar um registro E111 para que seja informado o valor do ICMS referente a todas NFe's emitidas no mês de referência, conforme abaixo:

COD\_AJ\_APUR: RO000016 DESCR\_COMPL\_AJ: DÉBITO NFE – DESENQUADRAMENTO SIMPLES NACIONAL VL\_AJ\_APUR: VALOR A PAGAR

O valor do campo "VL\_AJ\_APUR" deverá ser somado ao campo "04 - VL\_TOT\_AJ\_DEBITOS" do registro E110."

**II - os códigos de ajuste abaixo à Tabela 5.1.1 da Parte 2 – Códigos de ajustes da apuração** 

#### **do ICMS:**

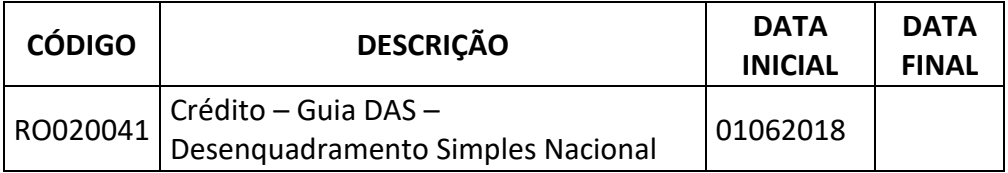

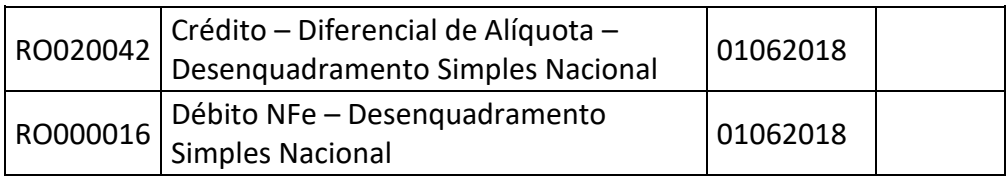

# **III - os códigos de ajuste abaixo à Tabela 5.3 da Parte 3 – Ajustes e informações de valores provenientes de documento fiscal:**

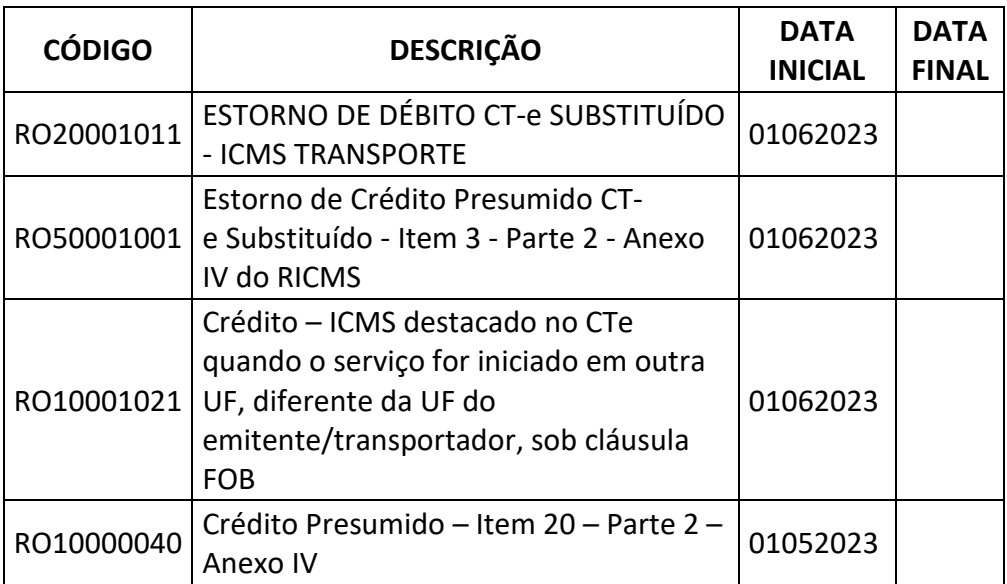

**Art. 3º** Esta Instrução Normativa entra em vigor na data da sua publicação, produzindo efeitos:

I - em relação ao inciso II do art. 1º, a contar de 1º de maio de 2023; e

II - em relação aos incisos II e III do art. 2º, a partir das datas indicadas em cada código de

ajuste.

Porto Velho, 24 de julho de 2023.

# **ANTONIO CARLOS ALENCAR DO NASCIMENTO**

Coordenador-Geral da Receita Estadual

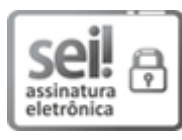

Documento assinado eletronicamente por **ANTONIO CARLOS ALENCAR DO NASCIMENTO**, **Coordenador(a)**, em 25/07/2023, às 14:47, conforme horário oficial de Brasília, com fundamento no artigo 18 caput e seus §§ 1º e 2º, do [Decreto nº 21.794, de 5 Abril de 2017.](http://www.diof.ro.gov.br/data/uploads/2017/04/Doe-05_04_2017.pdf)

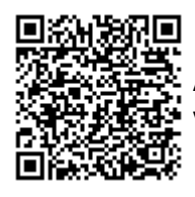

A autenticidade deste documento pode ser conferida no site [portal do SEI,](http://sei.sistemas.ro.gov.br/sei/controlador_externo.php?acao=documento_conferir&id_orgao_acesso_externo=0) informando o código verificador **0040279144** e o código CRC **E6AC5AEF**.